# **BAB III**

# **METODOLOGI PENELITIAN**

#### **3.1. Subyek dan Obyek Penelitian**

Subjek pada penelitian ini adalah pengguna aplikasi KAI *Access* yang merupakan mahasiswa Institut Teknologi Telkom Purwokerto. Rincian responden kuesioner SUS sebesar 100 mahasiswa dan 6 orang peserta yang akan dibagi ke dalam 2 kelompok dengan 3 peserta pada setiap kelompoknya untuk menguji *user Experience* dengan metode *cognitive walktrough.* Objek penelitian pada penelitian ini adalah aplikasi KAI *Access*.

# **3.2. Alat dan Bahan Penelitian**

Alat dan bahan penelitian yang digunakan pada penelitian ini adalah sebagai berikut:

## 3.2.1 *Hardware*

Hardware yang digunakan pada penelitian ini adalah sebagai berikut:

- 1. Processor AMD Ryzen™ 7 4800H (8 CPUs), 2.9 GHz
- 2. RAM 8GB
- 3. Storage 512GB SSD
- 4. *Graphics* AMD Radeon RX Vega 7 iGPU
- 5. *Graphics* NVIDIA® GeForce RTX™ 3050 Laptop GPU

#### 3.2.2 *Software*

Software yang digunakan pada penelitian ini adalah sebagai berikut:

- 1. Figma, digunakan untuk membuat gambar *flowchart*, diagram alur, serta mengedit gambar dari 3 sudut pandang SUS.
- 2. Canva, digunakan untuk membuat *user persona*
- 3. SPSS versi 26.0, digunakan untuk menghitung uji validitas dan realibilitas
- 4. KAI *Access,* digunakan sebagai obyek penelitian
- 5. Microsoft Excel, digunakan sebagai media penghitungan data SUS.

#### **3.3. Diagram Alir Penelitian**

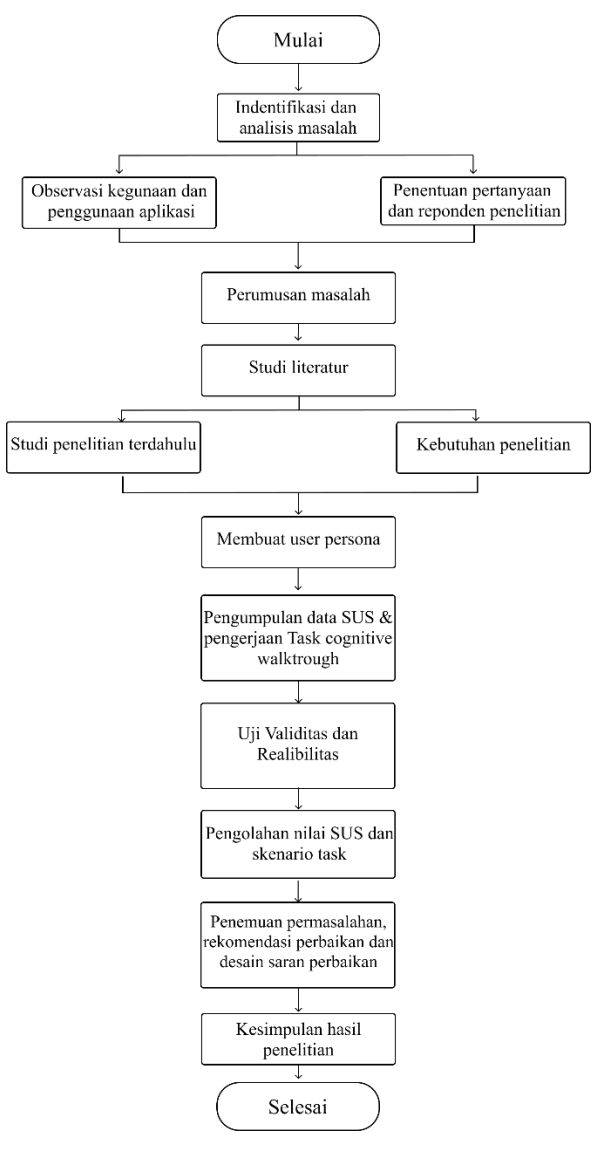

Gambar 3.1 Diagram alir penelitian

## 3.3.1 Identifikasi dan analisis masalah

Tahapan pertama yang dilakukan pada penelitian ini adalah observasi, mengidentifikasi masalah sekitar dan wawancara singkat terkait kegunaan aplikasi KAI *Access*. Observasi dilakukan melalui aplikasi pengunduh yaitu *Google Playstore dan app store* dengan melihat dan mengamati komentar serta *rating* dari pengguna untuk aplikasi KAI *Access*. Di tahapan ini juga dilakukan penentuan pertanyaan serta perekrutan reponden SUS dan *cognitive walktrough*.

# 3.3.2 Studi literatur

Pada penelitian ini metode pengujian *user Experience* yang digunakan adalah *cognitive walktrough* dengan dukungan dari kuesioner *system usability scale*. Penggunaan *cognitive walktrough* yaitu untuk memperoleh data dari kemungkinan terdapatnya kendala pada aplikasi KAI *Access* dan bertujuan untuk mengetahui apakah aplikasi tersebut dapat digunakan oleh *user*. Selain itu penggunaan dari metode evaluasi *cognitive walktrough* juga dapat digunakan dengan langsung mengamati *user* pada saat menjalankan *task* yang telah diberikan sehingga peneliti dapat mengetahui apakah aplikasi tersebut dapat mudah atau justru sulit dimengerti oleh pengguna. Kuesioner *system usability scale* digunakan untuk mengukur persepsi kegunaan aplikasi KAI *Access*.

#### 3.3.3 Membuat *user persona*

Setelah mendapatkan data, langkah berikutnya adalah menentukan manfaat, tujuan dan hipotesis penelitian yang dilakukan. Selanjutnya peneliti akan membuat *user persona* yang bertujuan sebagai ringkasan informasi penting mengenai pengguna yang mencakup biodata singkat, *goals* dan *frustrations* dalam penggunaan aplikasi KAI *Access.*

# 3.3.4 Uji Validitas dan Realibilitas

Tujuan dari melakukan uji validitas ialah untuk mengetahui kevalidan atau kesesuaian instrumen kuesioner penelitian yang telah diuji pada responden. Uji realibilitas sendiri digunakan sebagai alat ukur konsistensi instrumen terhadap perubahan waktu. Instrument yang realibel adalah instrument yang apabila digunakan beberapa kali untuk mengukur obyek yang sama, hasilnya akan tetap sama.

## 3.3.5 Pengumpulan data SUS dan pengerjaan skenario *task*

Tahapan berikutnya adalah melaksanakan pengisian kuesioner *System usability scale* dengan responden yaitu populasi mahasiswa Institut Teknologi Telkom Purwokerto yang didapat melalui *website* PDDikti berjumlah 5035 Mahasiswa, teknik pengambilan sampel menggunakan

*Simple Random Sampling.* Perhitungan jumlah responden pada penelitian ini dengan menggunakan rumus *slovin* (persamaan 2.1) dengan nilai kritis sebesar 10% didapat jumlah sampel minimum dari 5035 mahasiswa sebanyak 98,05 responden yang kemudian digenapkan menjadi 100 responden. Perhitungan lebih lengkap mengenai penentuan responden dapat dilihat pada lampiran.

Setelah itu dilanjutkan dengan penentuan responden *cognitive walktrough* yang melibatkan 6 orang peserta yang akan dibagi ke dalam 2 kelompok dengan 3 peserta pada setiap kelompoknya. Kelompok pertama diisi oleh pengguna dari masyarakat awam, dan kelompok kedua adalah pengguna dari masyarakat ahli seperti mahasiswa jurusan IT yang minimumnya sudah pernah mempelajari dan membuat UI/UX.

Tahapan setelah penentuan responden ialah melakukan pengumpulan data serta penghitungan SUS maupun *Cognitive walktrough*  dengan data yang sudah didapatkan melalui kuesioner dan juga pengerjaan skenario tugas yang dilakukan responden.

# 3.3.6 Hasil penelitian

Tahapan terakhir pada penelitian ini adalah pengolahan dan analisis data untuk mendapatkan hasil penelitian. Hasil tersebut berisi permasalahan dan rekomendasi perbaikan dapat digunakan sebagai bahan pertimbangan untuk evaluasi dalam pengembangan aplikasi KAI *Access*.

## **3.4.** *Flowchart System usability scale*

*System usability scale* memiliki beberapa tahapan yang harus dikerjakan, berikut ini merupakan *flowchart* sebagai tahapan untuk melakukan *System usability scale* yang bisa dilihat pada Gambar 3.2.

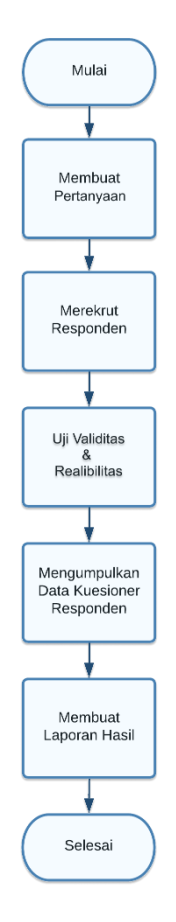

Gambar 3.2 *Flowchart system usability scale*

# **3.5.** *Flowchart Cognitive Walkthrough*

*Cognitive walktrough* memiliki beberapa tahapan yang harus dikerjakan, berikut ini merupakan *flowchart* sebagai tahapan untuk melakukan *Cognitive walktrough* yang bisa dilihat pada Gambar 3.3.

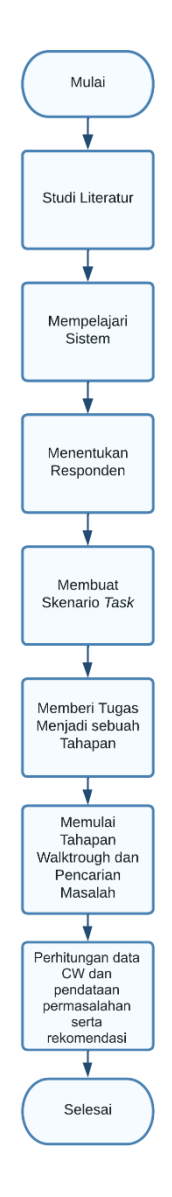

Gambar 3.3 *Flowchart Cognitive walktrough*

# **3.6. Pertanyaan** *System usability scale*

Peserta pengisian kuesioner responden SUS akan mengerjakan kuesioner yang berisi pertanyaan berikut.

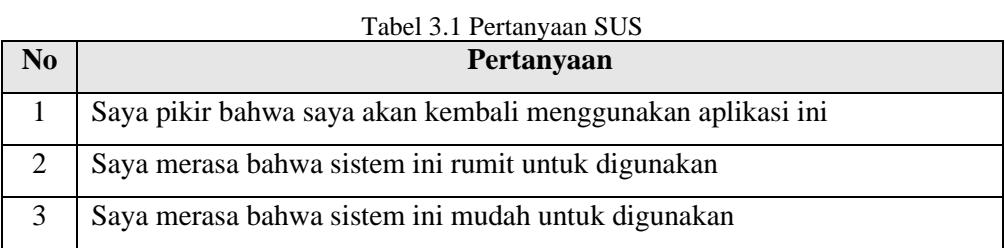

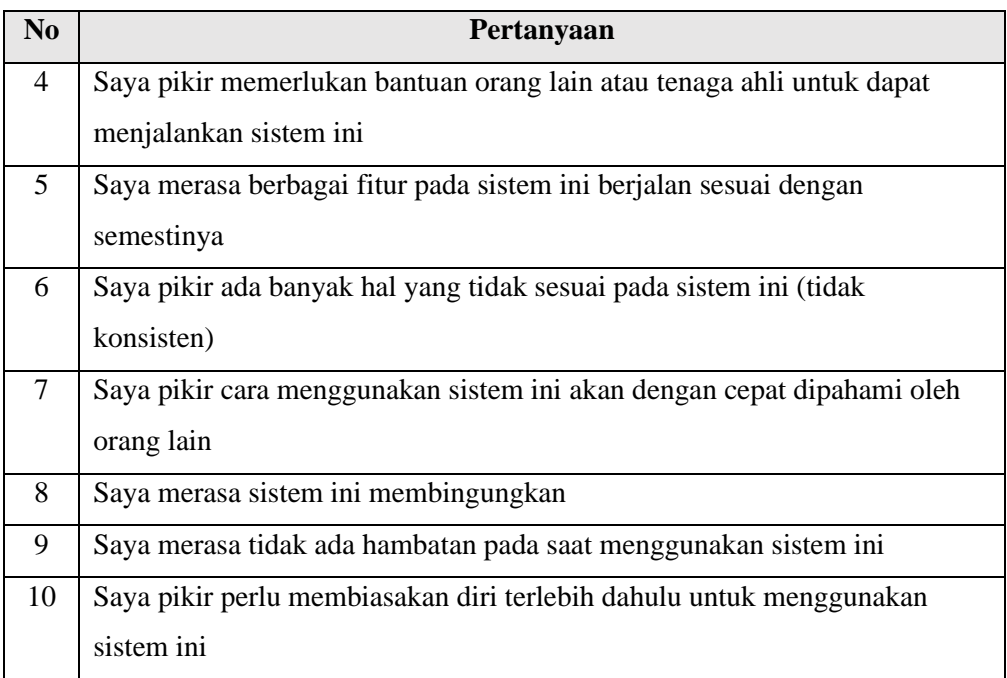

# **3.7. Skenario** *Task Cognitive Walkthrough*

Peserta akan mengerjakan *task* dari pengujian *user Experience* metode *cognitive walktrough* berikut ini.

| N <sub>o</sub> | <b>Skenario tugas</b>                             |
|----------------|---------------------------------------------------|
| $\mathbf{1}$   | Login pada aplikasi                               |
| 2              | Membeli tiket kereta api                          |
| 3              | Membayar tiket kereta api melalui keranjang       |
| 4              | Menambahkan tiket kereta api (dari aplikasi lain) |
| 5              | Melakukan Cek pemesanan                           |
| 6              | Mengubah jadwal tiket                             |
| $\overline{7}$ | Melakukan Pembatalan tiket                        |
| 8              | Mengubah data akun                                |
| 9              | Aktivasi KAIPay                                   |
| 10             | Logout dari aplikasi                              |

Tabel 3.2 Skenario tugas *Cognitive walktrough*